## **Restaurant QR SYSTEM**

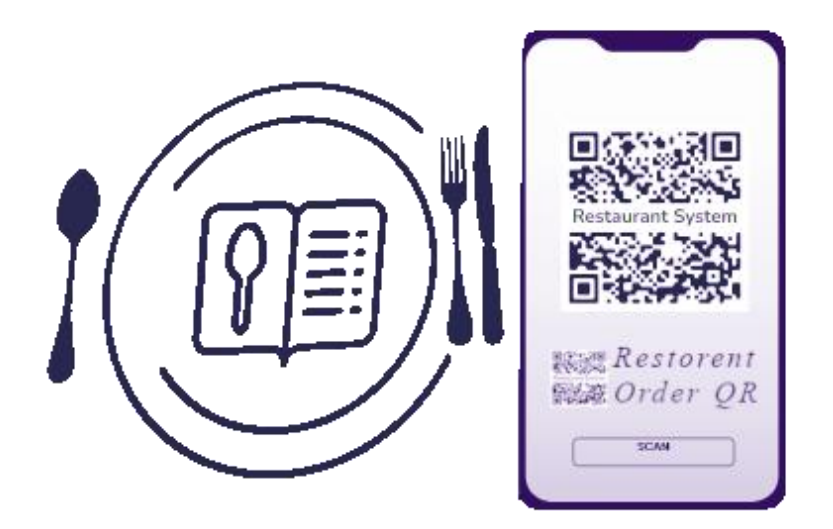

**By**

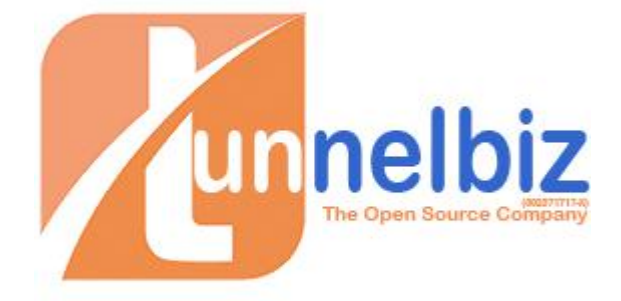

## **Introduction**

Restaurant QR System is SaaS system for manage and take the order from restaurant customers. The system with buil-in Easy POS system for can use in restaurant counter.

How To register

- 1. Go to <https://restaurantsystem.biz/>
- 2. Click "Join Now" Button

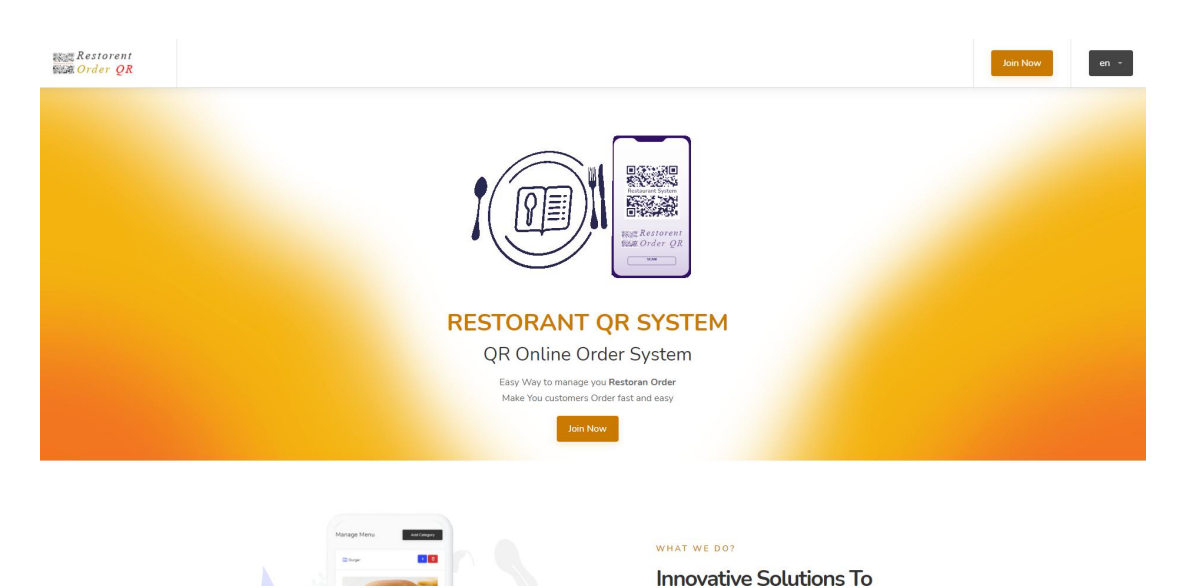

3. Register With Facebook ID or Click Register

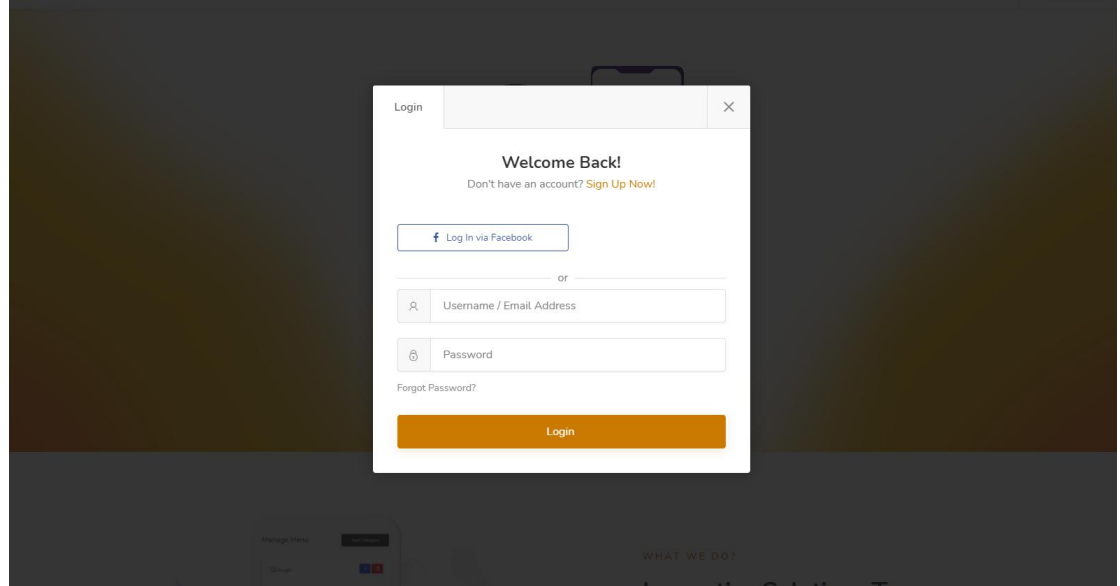

4. In User Panel Click left menu "restaurant" And fill in all information about you Restaurant and safe .

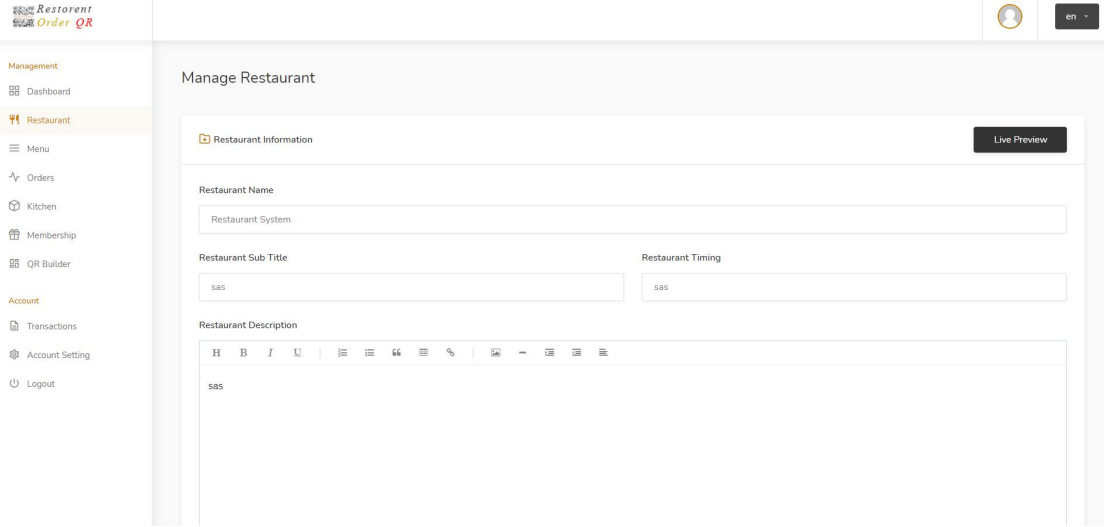

5. Click Left menu for "Menu" And add category and item . Add you Restaurant menu here.

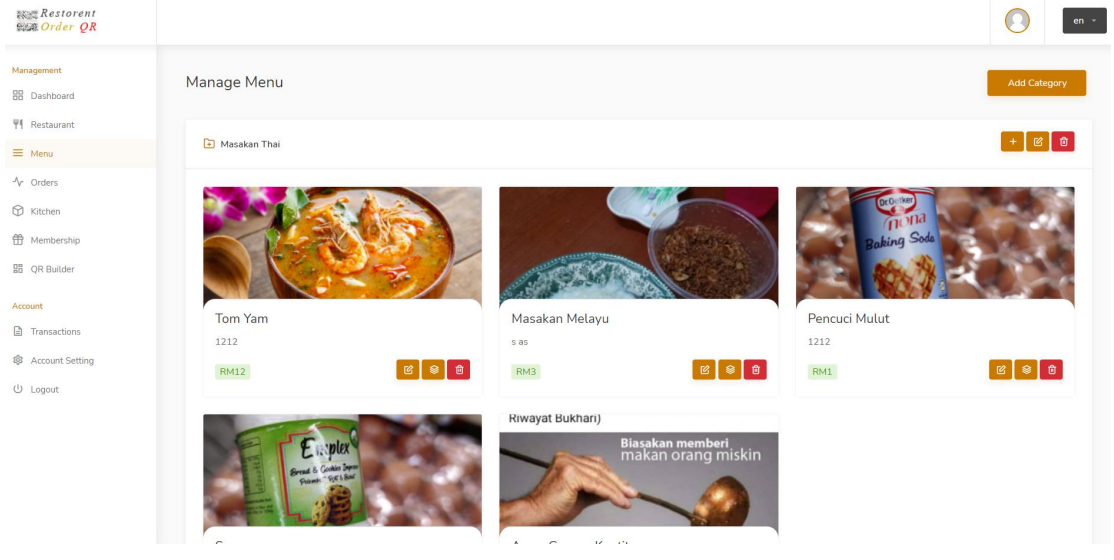

6. Click Left menu "QR Builder" for build you QR Code . Customize you own Design and QR Code and print . Put the QR Code in Restaurant Table.

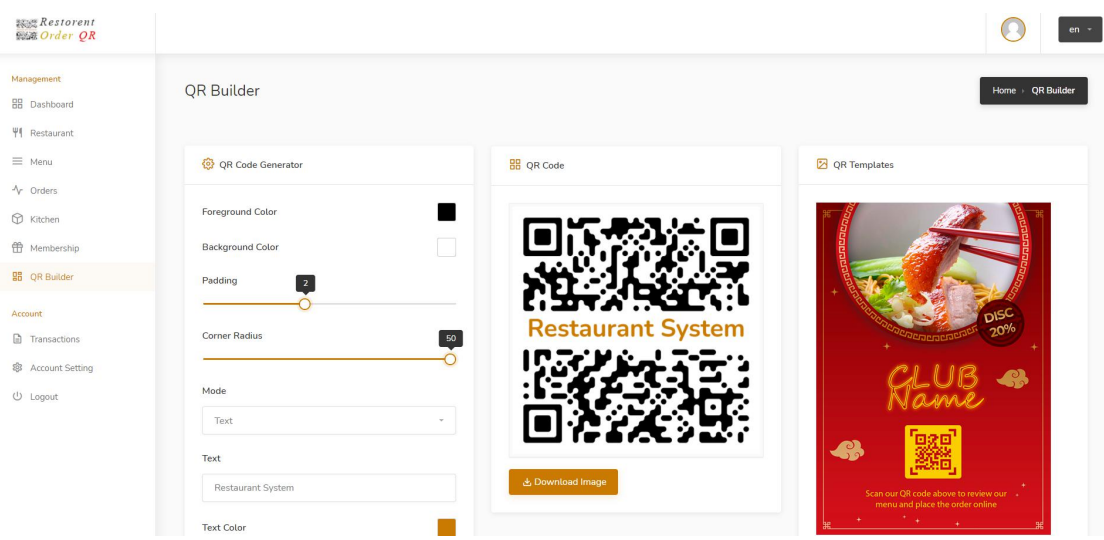

7. Now You coustermer can easy make order by using the phone QR code reader.

8. For view and manage order , on left menu click "Orders" manage order from this panel.

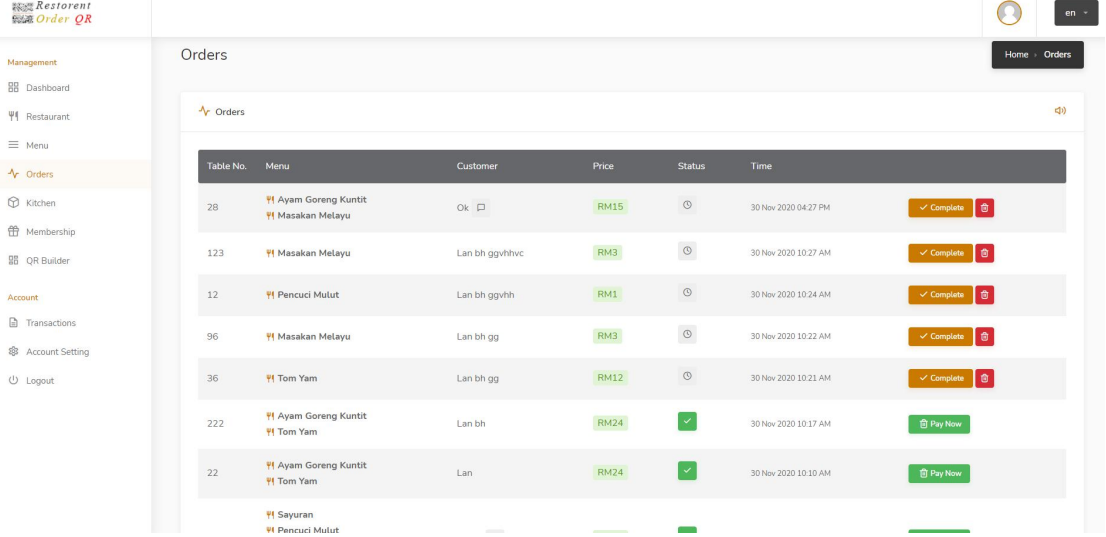

## 9. Client Order Video on Mobile Phone

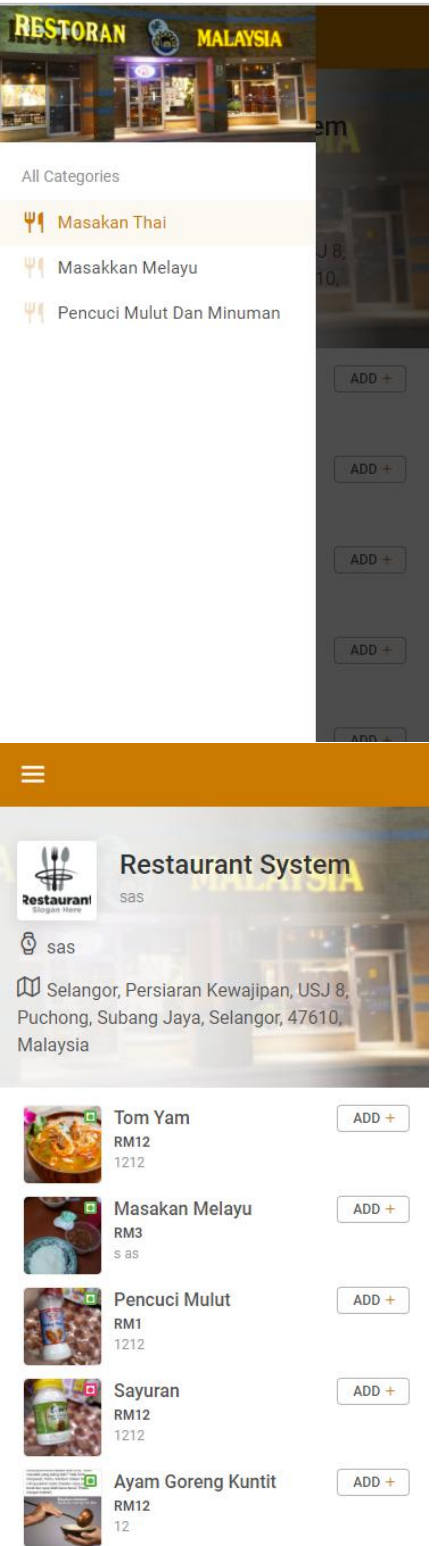

## **Support**

For Support email tunnelbiz for more information with email [hasnan@tunnelbiz.com](mailto:hasnan@tunnelbiz.com) or phone call +60193009310